# **3.5.2. Dynamics GP**からのデータ取得方法

この文章では以下を説明します。:

- [統合の制限](#page--1-0)
- [インポートされるデータ](#page--1-0)
- [データインポートワークフロー](#page--1-0)

# 統合の制限

GMDH StreamlineとDynamics GPの統合は、双方向の統合ではなく、単方向です。つまり□GMDH StreamlineがDynamics GP データベースから必要なデータをすべて読み取りますが、計算された購入オー ダーをDynamics GPに作成することはできません。

### インポートされるデータ

このDynamics GP接続は、いくつかの事前に定義されたSQL クエリを必要に応じてカスタマイズして利 用します「GMDH Streamlineにインポートされるデータについては、[在庫管理システムに](https://gmdhsoftware.com/documentation-sl/ja:inventory-management-systems-connection#imported-data)て記載されて います。

### データインポートワークフロー

 $\triangle$ 要なデータをインポートするため∏GMDH Streamlineは、Dvnamics GP データベースと直接接続の確 立が必要です。そのため、データベースアカウントの中から、データベースからデータを読むことがで きる権限(SQLのSELECTクエリ)を持つユーザー情報(ユーザー名とパスワード)をDynamics GP 接続に与 える必要あります。

Dynamics GPのデータから新規プロジェクトを作成するには、次の手順に従います。:

1. メニューのファイル > 新規 > **Dynamics GP** 接続を選択します。**Dynamics GP** 接続ダイアログが 開きます(下記の図を参照)。

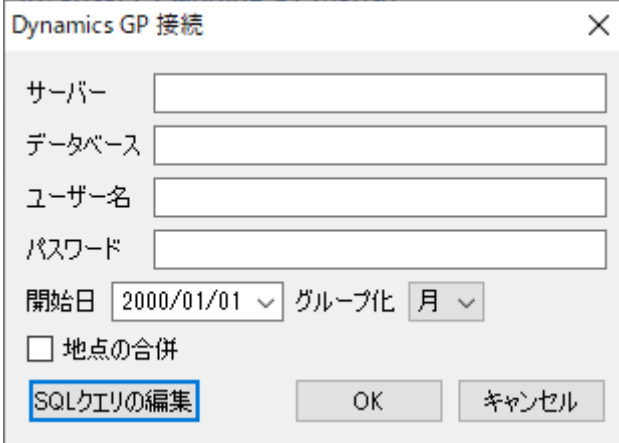

2. Dynamics GP データベースとSQL serverが実行されているサーバー名を入力します。リモート接続の 場合、サーバー名はサーバーへのネットワークパスが必要です。この場合「SQL serverへのリモート接 続が必要です。

3. データベースフィールドにデータベース名を入力します。

4. SQL serverからデータを読むことができるアカウントユーザー情報をユーザー名とパスワード フィールドに入力します。

5. 次から開始コントロールにインポート開始したい日付を入力または選択します。

精度の高い予測を作成するには「TGMDH Streamlineに少なくとも24か月の販売履歴を設定することを強 くお勧めします 2020/09/29 06:44

6. タイムスタンプのグループ化コントロールにてデータ集計期間を選択します。データを設定され た(日、週、月)期間で自動的に集計します。例えば、予測、補充計画や他のレポートを月単位で確認す る場合、月単位でデータをグループ化します。

7. **OK**をクリックしてインポートを開始します。

## インポート オプション

- 地点の合併オプションは、すべての地点を1つにまとめることができます。このオプションは、各 倉庫が並んでいるために、1つの統合された倉庫として計画をしたい場合に便利な機能です。
- デフォルトのSQL クエリをカスタマイズする必要がある場合、**SQL**クエリの編集か[らデータベー](https://gmdhsoftware.com/documentation-sl/ja:database-connection#database-connection-dialog) [ス 接続 ダイアログを](https://gmdhsoftware.com/documentation-sl/ja:database-connection#database-connection-dialog)開きます。

[次へ:](https://gmdhsoftware.com/documentation-sl/ja:nav-connection-guide) [Dynamics NAV](https://gmdhsoftware.com/documentation-sl/ja:nav-connection-guide)

[PDF](https://gmdhsoftware.com/documentation-sl/doku.php?id=ja:nav-connection-guide&do=export_pdf)[ダウンロード](https://gmdhsoftware.com/documentation-sl/doku.php?id=ja:nav-connection-guide&do=export_pdf)

https://gmdhsoftware.com/documentation-sl/ Printed on 2021/08/24 01:30

#### From: <https://gmdhsoftware.com/documentation-sl/> - **GMDH Streamline Docs** Permanent link:

**<https://gmdhsoftware.com/documentation-sl/ja:dynamics-gp-connection-guide>**

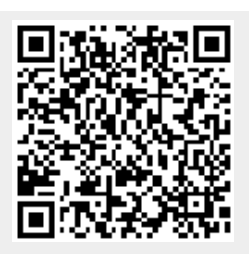

Last update: **2020/09/26 13:18**